# **Capacitação e-Sfinge**

A

Módulo: Atos de Pessoal

Marlon José de Cezare Betha Sistemas – Filial Chapecó 21 de Setembro de 2023

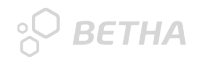

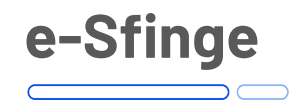

- O Sistema de Fiscalização Integrada de Gestão (e-Sfinge) é um conjunto de aplicativos integrados relacionados à atividade-fim do TCE/SC.

conforme a ocorrência do fato. - A partir de 2021 o TCE-SC instituiu por meio da Instrução Normativa TC-28/2021 a versão on-line do Sistema de Fiscalização Integrada de Gestão (e-Sfinge online), a qual alterou a forma de envio dos dados bimestral para diário,

Fonte: https://www.tcesc.tc.br/esfinge

imagem

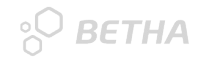

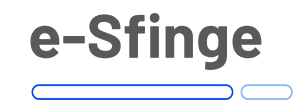

Cronograma de envio dos Módulos por meio da Portaria N.TC-0171/2021:

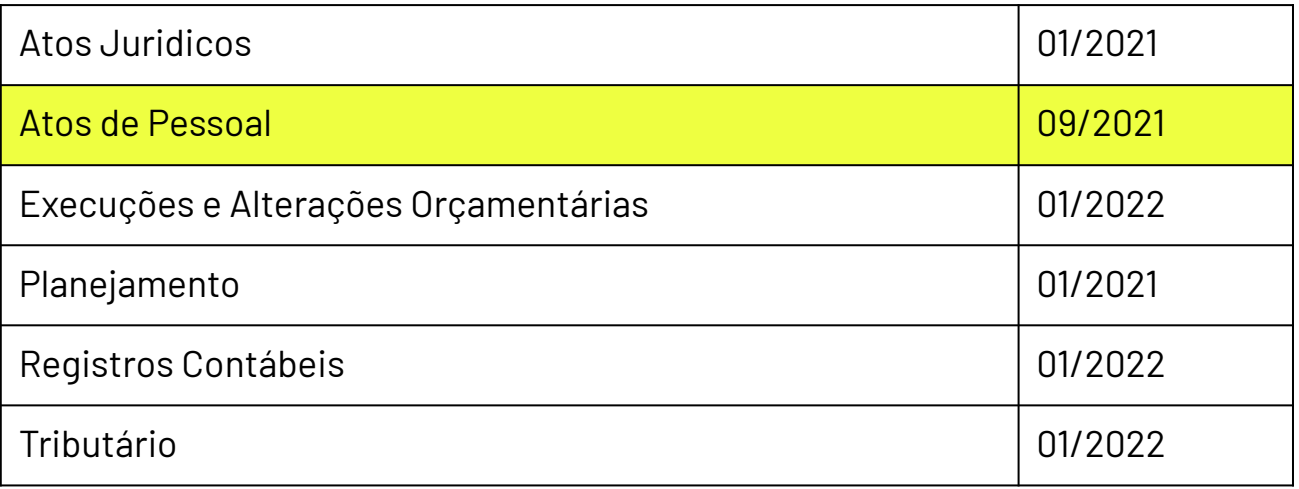

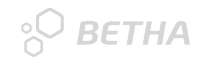

# **e-Sfinge - Arquivo: Atualização de Cargo**

#### - **Envios**:

- Criação de Cargos
- Atualização de Cargos
- Extinção de Cargos

#### -**Importante**:

- Vincular o Ato no cadastro do cargo
- Ato precisa do arquivo PDF
	- Atentar para as datas informadas no ato
- Cadastrar no sistema **todos** os cargos criados, alterados ou extintos pelo ato.

**- Prazo de Envio:** Data de publicação do texto jurídico que criou/atualizou ou extinguiu o cargo/função

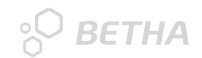

# **e-Sfinge - Arquivo: Quadro de Vagas**

#### - **Envios**:

- Quadro que apresenta o número de vagas ocupadas e fixadas em lei para cada cargo.

#### -**Importante**:

- Os cargos precisam estar enviados com sucesso.

- **Prazo de Envio:** Primeiro dia útil do mês.

## **e-Sfinge - Arquivo: Concursos e Processos Seletivos**

#### - **Envios**:

- Concursos e Processos Seletivos.

#### -**Importante**:

- Obrigatório realizar carga das informações dos concursos que estão em aberto (dentro da validade) ou prorrogada, e que terão atos de admissão a serem encaminhados ao TCE .

- Todo cargo precisa de no mínimo 1 área de atuação.

- Todo cargo precisa do número de vagas ou que a opção cadastro reserva esteja marcada.

- Para Processos Seletivos por avaliação de títulos exclusivamente (Tipo de Edital = 4 - Processo Seletivo por avaliação de títulos) a Nota Final do Aprovado pode ser 0.

- **Prazo de Envio:** Data da homologação do resultado do concurso

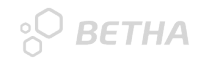

## **e-Sfinge - Arquivo: Prorrogação de Concursos**

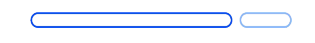

#### - **Envios**:

- Representa a prorrogação da validade do processo de seleção de pessoal com vistas a admissão nos quadros de cargos públicos ou empregos da Unidade.

#### -**Importante**:

- Informar a data de prorrogação e o ato na aba editais.

imagement in de la provincia de la provincia de la provincia de la provincia de la provincia de la provincia d<br>En 1910, establecer de la provincia de la provincia de la provincia de la provincia de la provincia de la prov - **Prazo de Envio:** Prazo de Envio: Data do ato que concedeu a prorrogação do concurso

## **e-Sfinge - Arquivo: Componentes da Folha de Pagamento**

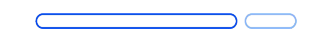

#### - **Envios**:

- Registra dados dos componentes de proventos e descontos, conforme os dados constantes da folha de pagamento de todos os agentes públicos Ativos/Inativos e dos Pensionistas da unidade gestora.

#### - **Importante**:

- Data de Criação precisa ser anterior ao uso do evento em folha
- Natureza do Componente atentar para desconto ou provento
	- Preencher o campo observação
	- Impede o envio da Folha de Pagamento

- **Prazo de Envio:** Data da emissão da folha de pagamento que usará o componente.

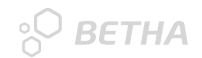

## **e-Sfinge - Arquivo: Servidores**

#### - **Envios**:

- Cadastro de Pessoa.

- Representa os dados cadastrais básicos da pessoa. Obrigatório informar sempre que ocorrer a inclusão de um novo agente público (ativos ou inativos) ou de um Pensionista na Unidade.

#### -**Importante**:

- Campos obrigatórios: Cadastro Reservista, Nome da Mãe

- **Prazo de Envio:** Data de envio dos atos de ingresso ou movimentação do servidor

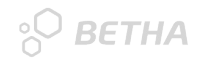

## **e-Sfinge - Arquivo: Ingresso Estatutario**

- **Envios**:

- Ato de pessoal que registra o ingresso de uma pessoa no quadro de pessoal da unidade, seja por concurso público em cargo efetivo, seja por nomeação em cargo comissionado.

-**Importante**:

- Prazo de Envio: Data do efetivo exercício

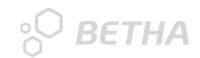

## **e-Sfinge - Arquivo: Ingresso Emprego Público**

#### - **Envios**:

- Representa a entrada de servidor através de contrato. (Emprego público, contratação temporária e emprego em comissão)

#### -**Importante**:

- Processo seletivo.

imagem - Prazo de Envio: Data da assinatura do contrato

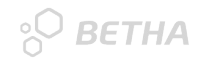

## **e-Sfinge - Arquivo: Parecer do Controle Interno**

- **Envios**:

- Indica o Parecer do Controle Interno sobre os atos de pessoal de Ingresso Estatutário para "Cargo Efetivo" e Ingresso CLT e Contratação por Tempo Determinado.

**- Prazo de Envio:** Até 60 dias após a data de envio do ato de admissão ou contratação que está relacionado

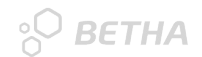

## **e-Sfinge - Arquivo: Dados Inativo**

- **Envios**:

- Representa o registro das ocorrências de inclusão, alteração ou extinção do Inativo, ou seja, de toda pessoa que conste como Agente Público Inativo na Folha de Pagamento do Órgão.

-**Importante**:

- Informar dados adicionais.

**- Prazo de Envio:** Prazo de Envio: Data do ato de instituição, alteração ou extinção de inatividade do servidor

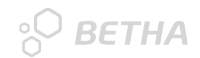

## **e-Sfinge - Arquivo: Dados Pensionista**

- **Envios**:

- Representa o registro das ocorrências de inclusão, alteração ou extinção de vínculo do Pensionista, ou seja, de toda pessoa que conste na Folha de Pagamento do Órgão.

#### - **Importante**:

- Informar dados adicionais.

imagemente<br>Limitate de la constitución de la constitución de la constitución de la constitución de la constitución de la - **Prazo de Envio:** Data do ato de instituição, alteração ou extinção de vínculo do pensionista

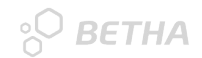

## **e-Sfinge - Arquivo: Dados Funcionais**

#### - **Envios**:

- Representa o registro das ocorrências de inclusão, alteração ou extinção de vínculo do Agente Público Ativo, ou seja, de toda pessoa que conste na Folha de Pagamento do Órgão.

- Admissões
- Afastamento
- Rescisões

- **Prazo de Envio**: Data do ato de movimentação do servidor

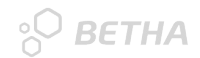

## **e-Sfinge - Arquivo: Folha de Pagamento**

- **Envios**:

- Registra dados das verbas constantes da folha mensal de pagamento da unidade gestora. Informar os dados das verbas e dos descontos constantes da folha mensal de pagamento de cada agente público ativo/inativo ou pensionista.

#### -**Importante**:

- Conferir totalizadores.

**- Prazo de Envio:** Data da emissão da folha de pagamento. Deve coincidir com a data de liquidação do respectivo empenho.

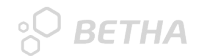

## **e-Sfinge - Arquivo: Folha de Pagamento**

#### - **Relatório para conferência do Totalizador:**

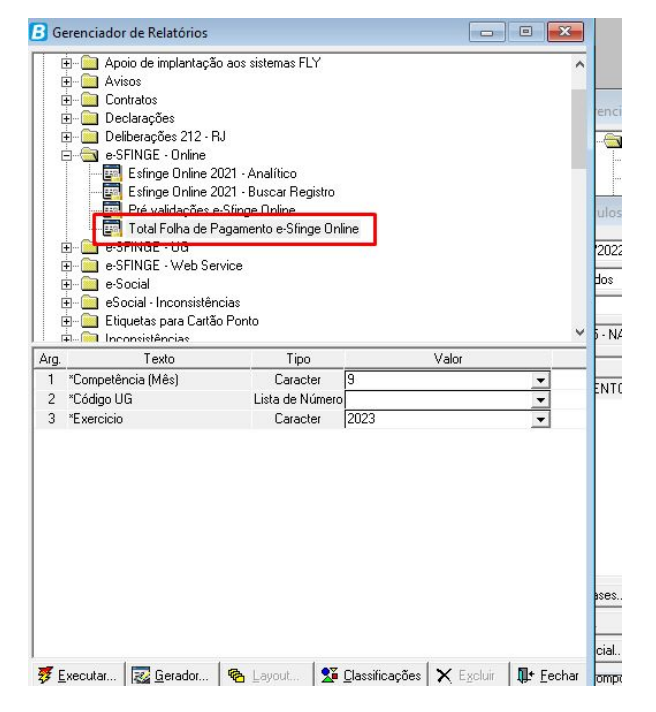

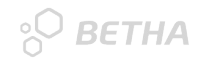

## **e-Sfinge - Arquivo: Folha de Pagamento**

#### - **Folhas**:

- 01 Mensal Agente Público Ativo
- 02 13° Salário Agente Público Ativo
- 03 Férias Agente Público Ativo
- 04 Complementar Agente Público Ativo
- 05 Rescisão Agente Público Ativo
- 11 Mensal Inativo
- 12 13º Salário Inativo
	- 14 Folha Suplementar Inativo
	- 21 Normal Pensionista
	- 22 13° Salário- Pensionista
	- 24 Complementar Pensionista

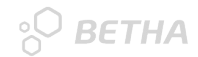

## **Envio e-Sfinge - Sistema Desktop**

#### - Qual arquivo utilizar ?

e-Sfinge 2021 - REST

e-Sfinge 2023 - REST

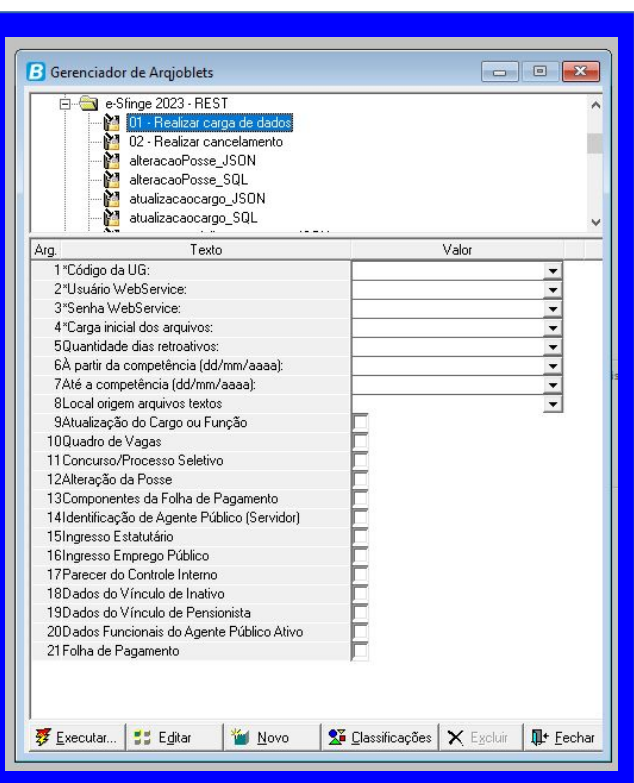

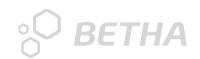

## **Erros**

- Ingresso -> Matrícula de Servidor não cadastrada na tabela Servidor.
- Dados Funcionais > Envio de dados funcionais com erro.
- Quadro de vagas -> Cargo não cadastrado ou já extinto.
- Folha de Pagamento -> Não apresentou erro, porém, não subiu.
- $\overline{\phantom{a}}$ - Componentes da Folha de Pagamento -> Código do Componente da Folha de Pagamento não cadastrado.

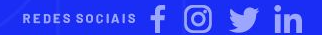

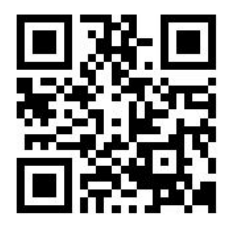

#### **betha**[.com.br](http://www.betha.com.br/blog/evasao-escolar-pode-ser-prevenida-com-o-machine-learning/)

 $f$   $\odot$   $\prime$  in

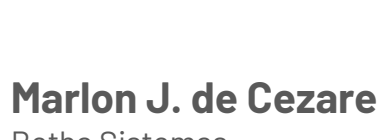

Betha Sistemas

**(48) 3431-0733** email@betha.com.br

# Obrigado!